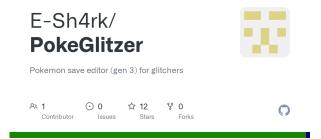

# How to Edit Your Pokemon Fire Red Save File with PKHeX

Pokemon Fire Red is one of the most popular and beloved games in the Pokemon franchise. It is a remake of the original Pokemon Red and Blue, with updated graphics, features and gameplay. However, sometimes you may want to tweak your save file to get some extra advantages, such as changing your starter Pokemon, editing your items, or unlocking some hidden events. In this article, we will show you how to edit your Pokemon Fire Red save file with PKHeX, a powerful and easy-to-use save editor for Pokemon games.

# pokemon fire red save editor

**DOWNLOAD** | https://tiurll.com/2vC3mj

#### What is PKHeX?

PKHeX is a Pokemon core series save editor, programmed in C#. It supports the following files:

- Save files ("main", \*.sav, \*.dsv, \*.dat, \*.gci)
- GameCube Memory Card files (.raw,.bin) containing GC PokÃ@mon savegames.
- Individual Pokémon entity files (.pk\*)
- Mystery Gift files (.pgt, .pcd, .pgf, .wc\*) including conversion to .pk\*

PKHeX can display data in a view that can be edited and saved. The interface can be translated with resource/external text files so that different languages can be supported. PKHeX can also import and export Pokémon Showdown sets and QR codes to assist in sharing.

PKHeX is not intended for cheating or hacking online battles or trades. Do not use significantly hacked  $Pok\tilde{A}@mon$  in battle or in trades with those who are unaware hacked  $Pok\tilde{A}@mon$  are in use. Use PKHeX responsibly and at your own risk.

## How to Download and Install PKHeX?

To download PKHeX, you can visit the official website[^2^] or the Project Pokemon Forums[^1^]. You will need a Windows PC and a program that can extract .zip files, such as WinRAR or 7-Zip. You

will also need Java 1.5 or above installed on your computer.

Once you have downloaded the .zip file, extract it to a folder of your choice. You should see a file named PKHeX.exe and some other files and folders. Double-click on PKHeX.exe to run the program. You may need to allow it to run on your computer if prompted by a security warning.

### How to Edit Your Pokemon Fire Red Save File with PKHeX?

To edit your Pokemon Fire Red save file with PKHeX, you will need to have a copy of your save file on your computer. You can use an emulator such as Visual Boy Advance or NO\$GBA to play Pokemon Fire Red on your PC and save your progress. Alternatively, you can use a device such as an EZ Flash Omega or an R4 card to transfer your save file from your Game Boy Advance or Nintendo DS to your PC.

Once you have your save file on your computer, follow these steps:

- 1. Open PKHeX and click on File > Open. Navigate to the folder where you have your save file and select it. It should have a .sav extension.
- 2. You should see your save file loaded on PKHeX. You can switch between tabs to view and edit different aspects of your save file, such as Trainer Info, Party-Battle Box, PC Boxes, Pokedex, Inventory, etc.
- 3. To edit a specific Pokemon in your party or PC box, click on its sprite and you will see its details on the right panel. You can change its species, nickname, level, moves, stats, abilities, ribbons, etc. You can also generate a legal or random Pokemon by clicking on Tools > Data > Generate or Tools > Data > Randomize.
- 4. To edit your items, click on the Inventory tab and select the bag pocket you want to edit. You can add, remove or modify any item in your bag by clicking on the item slot and choosing from the drop-down list.
- 5. To edit your Pokedex, click on the Pokedex tab and select the region you want to edit. You can mark any Pokemon as seen or caught by clicking on its icon. You can also click on Tools > Data > Dex > Seen All or Tools > Data > Dex > Caught All to fill up your

01221423d6